# **ECT Series**

# User Manual

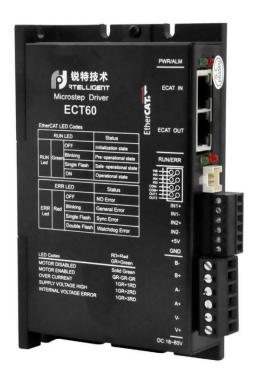

Shenzhen Rtelligent Mechanical Electrical Technology Co., Ltd

# **Revision history**

#### V202

- 1、 Add the phase loss detection function, when 0x2056 bit7 is 1, enable the phase loss detection.
- PP, PV mode status flag perfect, homing parameter 0x6099 change to standard 32bit, the previous version is 16bit, non-standard
- 3、 homing method 0x6098 change to INT8 type, before the UINT16 is non-standard
- 4、 Add control support for three-phase motors
- 5、 Add CSV mode
- 6、 Add ECR86/ECT86 product description
- 7. Product version unified upgrade to V202

# Driver Description

#### 1.1 Product Introduction

Thank you for choosing the Rtelligent EC series stepper motor driver. EC series is a high performance bus control stepper motor driver, while integrating the functions of intelligent motion controller. EC series EtherCAT drivers can be run as standard EtherCAT slave and support CoE (CANopenover). ECT series is closed loop control.

#### 1.1.1 Characteristics

- Support CoE (CANopen over EtherCAT), meet CiA 402 standards
- Support CSP, PP, PV, Homing mode
- The minimum synchronization period is 500us
- Dual port RJ45 connector for EtherCAT communication
- Control methods: open loop control, closed loop control / FOC control (ECT series support)
- Motor type: two phase, three phase;
- Digital IO port:

4 channels optically isolated digital signal inputs: IN 1、IN 2 is encoder input; IN 3~IN 6 is 24V single-ended input, common anode connection method;

2 channels optically isolated digital signal outputs, maximum tolerance voltage 30V, maximum pouring or pulling current 100mA, common cathode connection method.

#### 1.1.2 Electrical characteristics

ECT series product specifications

| Product model        | ECT42         | ECT60         | ECT86                |
|----------------------|---------------|---------------|----------------------|
| Output current (A)   | 0.1~2 A       | 0.5~6 A       | 0.5~7 A              |
| Default current (mA) | 450           | 3000          | 6000                 |
| Power supply voltage | 24~80 VDC     | 24~80 VDC     | 24~100VDC / 24~80VAC |
| Matched motor        | Below 42 base | Below 60 base | Below 86 base        |

| Encoder interface        | Incremental orthogonal encoder                       |
|--------------------------|------------------------------------------------------|
| Encoder resolution       | 1000~65535 pulse/turn                                |
| Optical isolation input  | 24 V input for 4 common anodes                       |
| Optical isolation output | 2 channels: alarm, lock, in place and general output |
| Communication            | Dual RJ45, with communication LED indication         |
| interface                |                                                      |

<sup>\*</sup>Please do not exceed the scope of use specified above.

### 1.2 Power and motor

|       | Model      |       | Description                                                                                                    |  |  |
|-------|------------|-------|----------------------------------------------------------------------------------------------------|--|--|
| ECT42 | ECT60      | ECT86 | Description                                                                                                    |  |  |
| V     | ′+         | AC    | For ECT42、ECT60, the power supply is DC power supply, V+ is connected to the positive pole of the power supply, and V- is connected to the negative pole of the power supply. The                                                                                                    |  |  |
| V     | <b>/</b> - | AC    | recommended power supply voltage is 24~80VDC  For ECT86, the power supply is AC and DC compatible power supply.  AC and AC can input 24~100V DC power, and can also input 24~80V  AC power.  *The above power supply voltage is the limit value of the driver. Due to the influence of the back electromotive force of the stepper motor, the customer needs to reserve a certain voltage margin when using it. |  |  |
| Α     | +          | A +   | Two phase stepper motor winding connection port, specific motor wire                                                                                                    |  |  |
| Д     | ١-         | A-    | connection please refer to the motor manufacturer instructions.                                                                                                    |  |  |
| В     | +          | B +   |                                                                                                    |  |  |
| В     | -          | В -   |                                                                                                    |  |  |
| IN    | 1+         | IN1+  | Encoder input interface, specific encoder connection please refer to                                                                                                    |  |  |
| IN    | 11-        | IN1-  | the motor manufacturer instructions.                                                                                                    |  |  |
| IN    | 2+         | IN2+  |                                                                                                    |  |  |
| IN    | 12-        | IN2-  |                                                                                                    |  |  |

<sup>\*</sup>Before enabling the motor, the user needs to set the operating current according to the motor specifications, otherwise the current setting beyond the rated range may cause the motor to burn.

### 1. 3 Digital input and output ports

ECT series can no longer be used for other input port functions because IN1 and IN2 are assigned to orthogonal encoder interfaces and will not work for IN1、IN2 function settings.

#### 1.3.1 **Digital input port**

ECT series step driver has 4 channels digital input port ,2 channels digital output port. The object dictionary 0x2007 is the function setting of the input port and 0x2008 is the polarity setting of the input port.

Note: IN1+ / IN1-、IN2+ / IN2- is motor encoder input terminal, do not directly connect the input signal higher than this voltage, otherwise the driver will be damaged!

The schematic diagram of the input port is shown below, and the user can connect the system according to the schematic diagram.

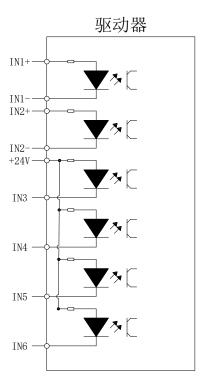

IN3~IN6 are single-ended input terminal

Taking IN 3 as an example, the IN 3~IN 6 interface circuit is the same.

When the upper device is relay output:

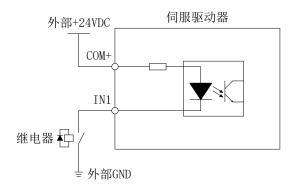

When the upper device is open collector output:

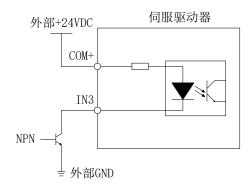

Note: PNP input is not supported

### 1.3.2 Digital output port

ECT series contains two optically isolated output signals.

OUT1 output current capacity up to 30 mA.

OUT2 output current capacity up to 150 mA.

By default, the digital output is all open points, the function of output port can be selected through object dictionary 2005, and object dictionary 2006 is used to set the polarity of output port.

| Object     | Name        | Property | Туре | Scope | Default | Unit | Remarks              |
|------------|-------------|----------|------|-------|---------|------|----------------------|
| Dictionary |             |          |      |       |         |      |                      |
| 0x2005: 01 | Output Port | R/W/S    | UINT | 0~3   | 1       |      | Output port function |
|            | 1 function  |          |      |       |         |      | selection:           |
| 0x2005: 02 | Output port | R/W/S    | UINT | 0~3   | 2       |      | 0—— Custom output    |
|            | 2 function  |          |      |       |         |      | 1—— Alarm output     |
|            |             |          |      |       |         |      | 2—— Brake output     |
|            |             |          |      |       |         |      | 3—— In-place output  |

| 0x2006 | Output port | R/W/S | UINT | 0~3 | 3 | <br>Set the normally open |
|--------|-------------|-------|------|-----|---|---------------------------|
|        | polarity    |       |      |     |   | and normally closed       |
|        | setting     |       |      |     |   | characteristics of the    |
|        |             |       |      |     |   | output port               |
|        |             |       |      |     |   | 0 - normally closed       |
|        |             |       |      |     |   | 1 - normally open         |

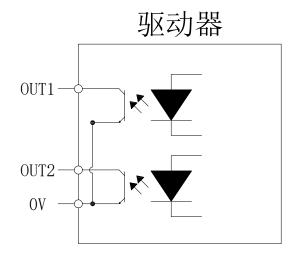

Taking OUT1 as an example, the OUT1~OUT2 interface circuit is the same.

When the upper device is relay input:

Correct wiring diagram:

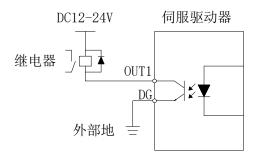

### Wrong wiring diagram:

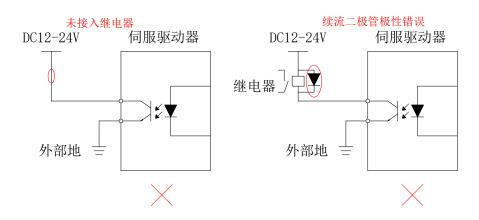

When the upper device is optocoupler input:

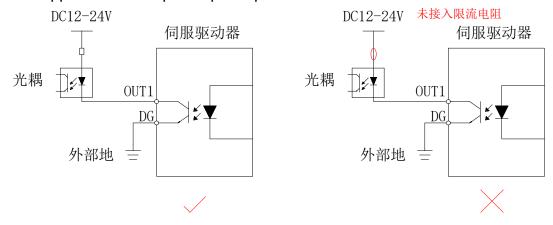

#### 1.4 Connection EtherCAT

Please use CAT5E (or higher level) network cable.

The Ethernet input interface IN is connected to the Ethernet output interface OUT of the previous driver on the controller or the bus. The Ethernet output interface OUT is connected to the Ethernet input interface IN of the next driver on the bus. If the driver is the last node on the bus, you only need to connect the Ethernet input interface IN.

#### 1.4.1 EtherCAT status indicator

The yellow light of RJ45 is used for Link status, indicating whether there is a network cable connection.

The green light of RJ45 is used for Activity state, indicating whether there is data communication.

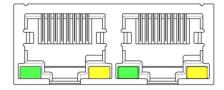

#### RUN/ERRLED indicator:

| LED | Color | Status       | Description             |
|-----|-------|--------------|-------------------------|
| RUN | Green | Not bright   | initialization status   |
|     |       | Slow Flash   | pre-operational status  |
|     |       | Single flash | safe-operational status |

|     |     | Always bright | operational status    |
|-----|-----|---------------|-----------------------|
| ERR | Red | Not bright    | No error              |
|     |     | Slow Flash    | General error         |
|     |     | Single flash  | Synchronization error |
|     |     | Double flash  | Watchdog error        |

Fast flash: bright for 50ms, dark for 50ms (10Hz). So cycle.

Slow flash: bright for 200ms, dark for 200ms (2.5Hz). So cycle.

Single flash: 200ms bright, 1s dark. So cycle.

Double flash: bright for 200ms, dark for 200ms, bright for 200ms, dark for 1s. So cycle.

### 1.5 EtherCAT site address

The ECT series supports two methods to set the slave address: object dictionary 0x2150 to set the site alias and ESC to set the site alias, and select through the object dictionary 0x2151.

The default 0x2151 is 0, and the node address is allocated by the master station and saved in the EEPROM.

When users need to set their own fixed address, they need to set 0x2151 to 1, and then write the required address value in 0x2150.

| 0x2151 | 0x2150    | Site address                                                     |
|--------|-----------|------------------------------------------------------------------|
| 0      | 1001      | Master station configures site aliases to ESC EEPROM 0x0004 word |
|        |           | addresses                                                        |
| 1      | Set value | Object dictionary 2150 sets the value to the node address value  |

### 1.6 Alarm code

| LEI    | ) status                  | Driver status                  |
|--------|---------------------------|--------------------------------|
|        | Green light on constantly | Driver not enabled             |
|        | Green light flashing      | The driver works fine          |
| •      | 1 Green, 1 Red            | Driver overcurrent             |
| 0 00   | 1 Green, 2 Red            | Driver input power overvoltage |
| 0 000  | 1 Green, 3 Red            | Driver internal voltage error  |
| 0000   | 1 Green, 4 Red            | Encoder out of tolerance alarm |
| 000000 | 1 Green, 6 Red            | Parameter check error          |

# 1.7 Mechanical dimensions

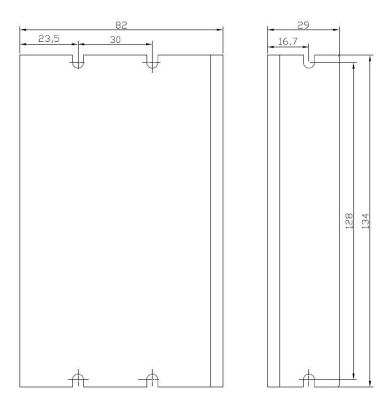

ECT42、ECT60 Installation size

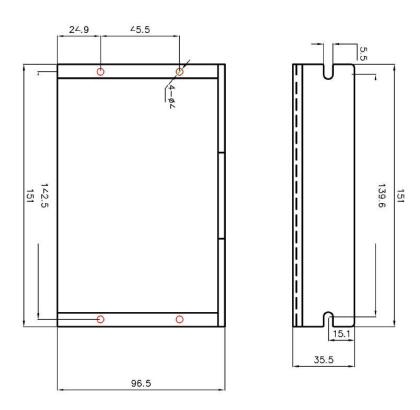

ECT86 Installation size

# Parameter Description and Settings

### 2.1 General parameters

### 2.1.1 **0x1000 Type of device**

| Object Type | Data Type  | Access Type | PDO Mapping | Default Value |
|-------------|------------|-------------|-------------|---------------|
| VAR         | UNSIGNED32 | RO          | NO          | 0x00040192    |

Bit 0~15: Device profile number 0x0192: CiA402

Bit 16~31: Additional information 0x0004: Stepper Drive

#### 2.1.2 **0x1008** Device name

Displays the model of current driver.

The function of ECT42 is the same as ECT60. It only limits the default current of the drive to prevent users from matching small motors without modifying the current of the driver at the first time, resulting in excessive current and damaging the driver and motor. On 0x1008, both show "ECT60".

| Object Type | Data Type      | Access Type | PDO Mapping | Default Value |
|-------------|----------------|-------------|-------------|---------------|
| VAR         | Visible string | RO          | NO          | ECR60         |

#### ECT60

| Object Type | Data Type      | Access Type | PDO Mapping | Default Value |
|-------------|----------------|-------------|-------------|---------------|
| VAR         | Visible string | RO          | NO          | ECT60         |

#### 2.1.3 0x1009 Hardware version

| Object Type | Data Type      | Access Type | PDO Mapping | Default Value |
|-------------|----------------|-------------|-------------|---------------|
| VAR         | Visible string | RO          | NO          | 0xA1          |

#### 2.1.4 0x100A Software version

| Object Type | Data Type      | Access Type | PDO Mapping | Default Value |
|-------------|----------------|-------------|-------------|---------------|
| VAR         | Visible string | RO          | NO          | x 101B 0      |

### 2.1.5 Save parameters

Sub-index of object dictionary 0x1010: 01 Write 1 to save current parameters.

When saving the parameters, first stop the motor running, then save the parameters.

The data structure is as follows:

| Index | Sub-index | Name            | PDO mapping | Default |
|-------|-----------|-----------------|-------------|---------|
| 1010  | 00        | Maximum         | No          | 1       |
|       |           | number of       |             |         |
|       |           | sub-indexes     |             |         |
|       | 01        | Save parameters | No          | 0       |

### 2.1.6 Restore factory settings

Sub-index of object dictionary 0x1011: 01 Write 1, and then power on again to restore the driver to the factory state.

When restoring the factory setting, first stop the motor running, then save the parameters.

| Index | Sub-index | Name            | PDO mapping | Default |
|-------|-----------|-----------------|-------------|---------|
| 1011  | 00        | Maximum         | N o         | 1       |
|       |           | number of       |             |         |
|       |           | sub-indexes     |             |         |
|       | 01        | Save parameters | No          | 0       |

# 2.2 Manufacturer-specific object

# 2.2.1 **0x2000 Operating current**

| Object<br>Dictionary | Name          | Property | Туре | Scope    | Default | Unit |
|----------------------|---------------|----------|------|----------|---------|------|
| 0x2000               | P eak Current | R/W/S    | UINT | 100~6000 | 3000    | mA   |

This object is used to set the sinusoidal peak current when the stepper motor is running in open loop.

#### 2.2.2 0x2001 Subdivision/resolution

| Object     | Name              | Property | Type | Scope     | Default | Unit      |
|------------|-------------------|----------|------|-----------|---------|-----------|
| Dictionary |                   |          |      |           |         |           |
| 0x2001     | M otor Resolution | R/W/S    | UINT | 200~65535 | 10000   | Pulse/rev |

This object is used to set the number of pulses required to run the motor for one revolution when the stepper motor is running in open loop.

ECT60 default to works in closed loop mode, the number of pulses required to run the motor for one revolution is set by the 0x2020 encoder resolution.

### 2.2.3 **0x2002 Standby time**

| Object     | Name      | Property | Туре | Scope     | Default | Unit |
|------------|-----------|----------|------|-----------|---------|------|
| Dictionary |           |          |      |           |         |      |
| 0x2002     | Idle Time | R/W/S    | UINT | 200~65535 | 500     | ms   |

This object is used to set the time to enter the standby state after the motor stops running when the stepping motor is open loop.

### 2.2.4 0x2003 Percentage of standby current

| Object     | Name         | Property | Туре | Scope | Default | Unit |
|------------|--------------|----------|------|-------|---------|------|
| Dictionary |              |          |      |       |         |      |
| 0x2003     | Idle Current | R/W/S    | UINT | 0~100 | 50      | %    |
|            | Percent      |          |      |       |         |      |

This object is used to set the percentage of the current relative to the operating current set at 0x2000 when the stepping motor is open-loop running and the motor stops running into standby state.

### 2.2.5 **0x2005 Output Port Function**

| Object     | Name             | Property | Туре | Scope | Default | Unit |
|------------|------------------|----------|------|-------|---------|------|
| Dictionary |                  |          |      |       |         |      |
| 0x2005:01  | Output 1Function | R/W/S    | UINT | 0~3   | 1       |      |
| 0x2005:02  | Output 2Function | R/W/S    | UINT | 0~3   | 2       |      |

ECT series contains two output ports, which are used to set the function corresponding to the output port.

The port function is defined as follows:

| Value | Function        |  |  |  |
|-------|-----------------|--|--|--|
| 0     | Custom output   |  |  |  |
| 1     | Alarm output    |  |  |  |
| 2     | Brake output    |  |  |  |
| 3     | In place output |  |  |  |

When set as a custom output, the state of the port can be controlled by the polarity setting of 0x2006.

### 2.2.6 0x2006 Output port polarity

| Object     | Name             | Property | Туре | Scope | Default | Unit |
|------------|------------------|----------|------|-------|---------|------|
| Dictionary |                  |          |      |       |         |      |
| 0x2006     | Outputs Polarity | R/W/S    | UINT | 0~3   | 3       |      |
|            |                  |          |      |       |         |      |

Set the normally open and normally closed characteristics of the output port: Bit0 is the polarity setting for output port 1, Bit1 is the polarity setting for output port 2.

0—— Normally closed

1---- Normally open

| Bit15~bit2 | Bit1 | Bit0 |
|------------|------|------|
|            | OUT2 | OUT1 |

# 2.2.7 **0x2007** Input port function

| Object     | Name            | Property | Туре | Scope | Default | Unit |
|------------|-----------------|----------|------|-------|---------|------|
| Dictionary |                 |          |      |       |         |      |
| 0x2007:03  | Input 3Function | R/W/S    | UINT | 0~8   | 1       |      |
| 0x2007:04  | Input 4Function | R/W/S    | UINT | 0~8   | 2       |      |
| 0x2007:05  | Input 5Function | R/W/S    | UINT | 0~8   | 3       |      |
| 0x2007:06  | Input 6Function | R/W/S    | UINT | 0~8   | 6       |      |

ECT60 contains 4 input ports, this object is used to set the function corresponding to the input port.

| Value | Function              |  |  |
|-------|-----------------------|--|--|
| 0     | General input port    |  |  |
| 1     | CW limit input        |  |  |
| 2     | CCW limit input       |  |  |
| 3     | HOME input            |  |  |
| 4     | Fault clearance       |  |  |
| 5     | Emergency stop signal |  |  |
| 6     | Motor offline         |  |  |
| 7     | Probe 1               |  |  |
| 8     | Probe 2               |  |  |

The state of the input port can be read through the 0x60FD object.

The polarity of the input port can be set by the 0x2008 object.

### 2.2.8 0x2008 Input port polarity

| Object     | Name            | Property | Туре | Scope | Default | Unit |
|------------|-----------------|----------|------|-------|---------|------|
| Dictionary |                 |          |      |       |         |      |
| 0x2008     | Inputs Polarity | R/W/S    | UINT | 0~3 F | x3F 0   |      |

Each bit defines the polarity of the corresponding port. Bit 0 defines the polarity of input port 1:

| Bit15~bit6 | Bit5 | Bit4 | Bit3 | Bit2 | Bit1 | Bit0 |
|------------|------|------|------|------|------|------|
|            | IN 6 | IN 5 | IN 4 | IN 3 | IN 2 | IN1  |

0——Normally closed, 1——Normally open

### 2.2.9 0x2009 Filter time

| Object     | Name        | Property | Туре | Scope   | Default | Unit |
|------------|-------------|----------|------|---------|---------|------|
| Dictionary |             |          |      |         |         |      |
| 0x2009     | Filter Time | R/W/S    | UINT | 0~25600 | 6400    | us   |

The ECT60 has a built-in sliding average filter, and this object is used to set the time of the sliding average filter. The larger the filter time, the smoother the motor starts and stops, but the greater the motor response lag.

Lag time = filter time

#### 2.2.10 0x200A Shaft lock time

| Object     | Name           | Property | Туре | Scope   | Default | Unit  |
|------------|----------------|----------|------|---------|---------|-------|
| Dictionary |                |          |      |         |         |       |
| 0x2009     | Soft lock Time | R/W/S    | UINT | 0~65535 | 1000    | 50 us |

When ECR60 is enabled, the stepper motor needs to be locked for initial positioning. In order to reduce the jitter of initial positioning, ECR60 has a built-in ramp-locking function. This object is used to set the ramp time of the motor shaft lock when the motor is enabled.

Shaft lock time = set value\*50us\*2 = set value\*100us

### 2.2.11 **0x200B Current loop parameters**

| Object     | Name          | Property | Туре | Scope  | Default | Remarks                         |
|------------|---------------|----------|------|--------|---------|---------------------------------|
| Dictionary |               |          |      |        |         |                                 |
| 0x200B:01  | AutoPI enable | R/W/S    | UINT | 0~1    | 1       | The driver identify the motor   |
|            |               |          |      |        |         | parameters while positioning    |
|            |               |          |      |        |         | for the first time and          |
|            |               |          |      |        |         | automatically calculates the PI |
|            |               |          |      |        |         | gain                            |
|            |               |          |      |        |         | 0 disable; 1 enable             |
| 0x200B:02  | lloop_Kp      | R/W/S    | UINT | 100~   | 1000    | 0x200B: When 01 is 1, this      |
|            |               |          |      | 65535  |         | register cannot be set.         |
| 0x200B:03  | Iloop_Ki      | R/W/S    | UINT | 0~     | 200     | When it is 0, users can set     |
|            |               |          |      | 10000  |         |                                 |
| 0x200B:04  | lloop_Kc      | R/W/S    | UINT | 0~1024 | 256     | Anti-integral saturation        |
|            |               |          |      |        |         | coefficient.                    |

ECT60 uses current control to achieve subdivision operation of stepper motors. ECT60 adopts automatic parameter recognition algorithm by default to recognize the electrical parameters of the motor and automatically calculate the appropriate current loop PI parameters. When the automatically identified PI parameters cannot meet the requirements, users can set the parameters by themselves.

### 2.2.12 **0x200C Motor parameters**

| Object<br>Dictionary | Name             | Property | Туре | Scope         | Default | Remarks                                                                                                  |
|----------------------|------------------|----------|------|---------------|---------|----------------------------------------------------------------------------------------------------|
| 0x200C:01            | Motor type       | R/W/S    | UINT | 0~1           | 0       | 0—— Two-phase stepper motor 1—— Three-phase stepper motor                                                |
| 0x200C:02            | Resistance Auto  | R        | UINT | 100~<br>65535 | 1000    | When automatic PI is<br>turned on, the motor<br>winding resistance value<br>is recognized.<br>Unit: mOhm |
| 0x200C:03            | Inductance Auto  | R        | UINT | 0~<br>10      | 1       | When automatic PI is turned on, the motor winding inductance value is recognized.  Unit: mH              |
| 0x200C:04            | Resistance Set   | R/W/S    | UINT | 0~<br>10000   | 1000    | Motor winding resistance value Unit: mOhm                                                                |
| 0x200C:05            | Inductance Set   | R/W/S    | UINT | 1~10          | 1       | Motor winding inductance value Unit: mH                                                                  |
| 0x200C:06            | BEMF coefficient | R/W/S    | UINT | 0~1000        | 256     | ECT60                                                                                                    |

#### Servo Mode 1:

When ECT60 works in servo mode 1, the motor parameters themselves do not participate in motor control, and the user does not need to make special settings. The user can judge whether the motor connection is normal by checking the self-identifying resistance and inductance of the object.

#### Servo Mode 2:

When ECT60 driver works in servo mode 2, the closed-loop stepper motor is in FOC control mode. Due to the special structure of the stepper motor, a weak magnetic control is required for

FOC control. The weak magnetic control parameters are estimated from the motor's resistance, inductance and back EMF coefficient.

Usually the automatically estimated resistance and inductance can meet the demand, and the user can also set the resistance and inductance by themselves according to the motor parameters of the motor manufacturer. The calculation of back-EMF coefficient can be calculated by the following formula:

0x200C:06 = (rated torque (N.M) / rated current(A) ) \*500

#### 2.2.13 0x200D Run reverse

| Object     | Name         | Property | Туре | Scope | Default | Unit |
|------------|--------------|----------|------|-------|---------|------|
| Dictionary |              |          |      |       |         |      |
| 0x200D     | Invert motor | R/W/S    | UINT | 0~1   | 0       |      |
|            | direction    |          |      |       |         |      |

If the forward direction of the motor is inconsistent with the system requirements, this object can reverse the direction of the motor without modifying the motor wiring.

#### 2.2.14 0x200E Internal alarm code

| Object<br>Dictionary | Name       | Property | Туре | Default |
|----------------------|------------|----------|------|---------|
| 0x200E               | Alarm Code | R        | UINT | 0       |

This object displays the current fault code of the driver, and each bit of the object corresponds to an alarm state.

| Alarm code | Alarm status             |
|------------|--------------------------|
| 0x0001     | Internal voltage error   |
| 0x0002     | Overcurrent              |
| 0x0004     | Overvoltage              |
| 0x0008     | Reserved                 |
| 0x0080     | Position error is out of |
|            | tolerance                |
| Other      | Reserved                 |

When the above fault occurs, after the fault condition is eliminated, by writing 0x80 in the 0x6040 object, the fault codes of 0x603F and 0x200E will be cleared.

#### 2.2.15 0x200F Internal status code

| Object     | Name        | Property | Туре | Default |
|------------|-------------|----------|------|---------|
| Dictionary |             |          |      |         |
| 0x200F     | Status Code | R        | UINT | 0       |

This object displays the current status code of the driver, and each bit of the object corresponds to a status.

| Status code | Status                   |
|-------------|--------------------------|
| 0x0001      | Driver enables           |
| 0x0002      | Driver has failed        |
| 0x0004      | In place signal          |
| 0x0008      | Motor running or stopped |
| 0x0010      | Homing completed or not  |
| 0x0020      | Driver ready             |
| Other       | Reserved                 |

#### 2.2.16 **0x2010 Position cleared**

| Object     | Name          | Property | Туре | Scope | Default | Unit |
|------------|---------------|----------|------|-------|---------|------|
| Dictionary |               |          |      |       |         |      |
| 0x2010     | Zero Position | R/W      | UINT | 0~1   | 0       |      |

Setting the object to 01h can clear the position value (position actual value) in 0x6064.

It is usually used when the motor is always moving in one direction. The user needs to stop the motor at an appropriate time, clear the actual position value through this object, and then enable the motor again. Otherwise, the motor position counter will be saturated.

#### 2.2.17 **0x2011 Control mode**

| Object     | Name         | Property | Туре | Scope | Default | Unit |
|------------|--------------|----------|------|-------|---------|------|
| Dictionary |              |          |      |       |         |      |
| 0x2011     | Control mode | R/W/S    | UINT | 0~2   | 0       |      |

Set the working mode of the stepper motor.

0—— open loop

1—— closed loop

2- closed loop / FOC mode

ECR60 can only work in open loop mode, setting other values is invalid.

#### 2.2.18 0x2020 Encoder Resolution

| Object     | Name               | Property | Туре | Scope      | Default | Unit      |  |
|------------|--------------------|----------|------|------------|---------|-----------|--|
| Dictionary |                    |          |      |            |         |           |  |
| 0x2020     | Encoder Resolution | R/W/S    | UINT | 1000~65535 | 4000    | Pulse/rev |  |

When the working mode of the stepper motor is closed loop, the encoder resolution corresponding to one revolution of the motor needs to be set. After this parameter is set, it needs to be saved and power-on again to take effect. Only ECT series products are valid.

### 2.2.19 **0x2021 Encoder position**

| Object     | Name               | Property | Туре | Scope      | Default | Unit      |
|------------|--------------------|----------|------|------------|---------|-----------|
| Dictionary |                    |          |      |            |         |           |
| 0x2021     | Encoder Counter in | R        | UINT | 1000~65535 | 0       | Pulse/rev |
|            | one rev            |          |      |            |         |           |

This object reflects the current position of the motor in a circle. Only ECT series products are valid.

#### 2.2.20 0x2022 Position Excess Alarm Value

| Object     | Name                | Property | Type | Scope      | Default | Unit      |
|------------|---------------------|----------|------|------------|---------|-----------|
| Dictionary |                     |          |      |            |         |           |
| 0x2022     | Position Trae Error | R/W/S    | UINT | 1000~65535 | 4000    | Pulse/rev |
|            | Limit               |          |      |            |         |           |

When the working mode of the stepper motor is closed loop, and when the position error exceeds this set value, the motor will alarm and disconnect the enable. After this parameter is set, it will take effect immediately. Only ECT series products are valid.

#### 2.2.21 0x2023 Servo Mode 1 Control Parameters

| Object     | Name        | Property | Туре | Scope       | Default | Remarks                                                        |
|------------|-------------|----------|------|-------------|---------|----------------------------------------------------------------|
| Dictionary |             |          |      |             |         |                                                                |
| 0x2023: 01 | PosLoop_Kp  | R/W/S    | UINT | 0~<br>10000 | 2000    | Proportional gain: adjust the motor position response rigidity |
| 0x2023: 02 | PosLoop_K i | R/W/S    | UINT | 0~<br>1000  | 100     | Integral gain: used to eliminate the position                  |

|            |              |       |      |             |     | error when the motor   |
|------------|--------------|-------|------|-------------|-----|------------------------|
|            |              |       |      |             |     | is stationary.         |
| 0x2023: 03 | PosLoop_Kd   | R/W/S | UINT | 0~<br>10000 | 200 |                        |
| 0x2023: 04 | PosLoop_Kvff | R/W/S | UINT | 0~100       | 30  | Speed compensation     |
|            |              |       |      |             |     | Used to eliminate      |
|            |              |       |      |             |     | low-speed resonance    |
| 0x2023: 05 | PosLoop_Kdi  | R/W/S | UINT | 0~500       | 0   | Usually this gain      |
|            |              |       |      |             |     | cannot be greater than |
|            |              |       |      |             |     | 200                    |

This object only takes effect when ECT60 adopts servo mode 1 for closed-loop control. The gain is usually the default.

### 2.2.22 **0x2024 In Place Signal**

| Object     | Name      | Property | Туре | Scope   | Default | Remarks                            |
|------------|-----------|----------|------|---------|---------|------------------------------------|
| Dictionary |           |          |      |         |         |                                    |
| 0x2024: 01 | InPosMode | R/W/S    | UINT | 0~10000 | 2000    | In place signal judgment mode      |
|            |           |          |      |         |         | 0—— Detection at any time          |
|            |           |          |      |         |         | 1—— Detection after pulse          |
|            |           |          |      |         |         | command stops                      |
| 0x2024: 02 | InPosCnt  | R/W/S    | UINT | 0~1000  | 100     | When the position error is less    |
| 0x2024: 03 | InPosTime | R/W/S    | UINT | 0~10000 | 200     | than the set pulse value and       |
|            |           |          |      |         |         | continues for the set in place     |
|            |           |          |      |         |         | time, it is judged to be in place. |

This object takes effect in the closed loop mode of ECT60, and is used to detect whether the motor is within the set accuracy range.

### 2.2.23 **0x2025 Servo Speed Filter**

| Object     | Name     | Property | Туре | Scope  | Default | Remarks           |
|------------|----------|----------|------|--------|---------|-------------------|
| Dictionary |          |          |      |        |         |                   |
| 0x2025: 01 | FV1_HZ   | R/W/S    | UINT | 0~1000 | 200     | Filter when Servo |
| 0x2025: 02 | FV2_HZ   | R/W/S    | UINT | 0~2000 | 600     | Mode 2 is set     |
| 0x2025: 03 | FPOUT_HZ | R/W/S    | UINT | 0~5000 | 5000    |                   |

This object takes effect under the condition of ECT60 servo mode 2 and is used to set the

bandwidth of the speed loop feedback parameter

FV1 HZ is used to set the bandwidth of the primary low-pass filter for speed feedback filter.

FV2\_HZ is used to set the bandwidth of the secondary low-pass filter for speed feedback filter.

Normally set  $FV2HZ = 3* FV1_HZ$ .

FPOUT\_HZ is used to set the bandwidth of the FOC speed loop output variable, usually using the default value.

#### 2.2.24 0x2026 Servo Mode 2 Control Parameters

| Object     | Name        | Property | Туре | Scope | Default | Remarks                          |
|------------|-------------|----------|------|-------|---------|----------------------------------|
| Dictionary |             |          |      |       |         |                                  |
| 0x2026: 01 | P VIA_Kp    | R/W/S    | UINT | 0~    | 2000    | Proportional gain: adjust the    |
|            |             |          |      | 10000 |         | motor position response          |
|            |             |          |      |       |         | rigidity                         |
| 0x2026: 02 | P VIA_K i   | R/W/S    | UINT | 0~    | 100     | Integral gain: used to eliminate |
|            |             |          |      | 1000  |         | the position error when the      |
|            |             |          |      |       |         | motor is stationary.             |
| 0x2026: 03 | P VIA_K v1  | R/W/S    | UINT | 0~    | 200     | Speed feedback gain1             |
|            |             |          |      | 10000 |         |                                  |
| 0x2026: 04 | P VIA_K v2  | R/W/S    | UINT | 0~100 | 30      | Speed feedback gain 2            |
| 0x2026: 05 | P VIA_K vff | R/W/S    | UINT | 0~500 | 0       | Speed feedforward gain 1         |

This object takes effect under the condition of ECT60 driver working in servo mode 2 and adopts vector control algorithm.

Usually: PVIA\_Kv1+ PVIA\_Kv2 > PVIA\_Kvff

### 2.2.25 0x2043 Speed given

| Object     | Name            | Property | Туре | Scope      | Default | Unit |
|------------|-----------------|----------|------|------------|---------|------|
| Dictionary |                 |          |      |            |         |      |
| 0x2043     | Speed Reference | R        | UINT | -3000~3000 | 0       | RPM  |

This object reflects the given speed of the current motor.

### 2.2.26 0x2044 Speed feedback

| Object     | Name           | Property | Туре | Scope      | Default | Unit |
|------------|----------------|----------|------|------------|---------|------|
| Dictionary |                |          |      |            |         |      |
| 0x2044     | Speed Feedback | R        | UINT | -3000~3000 | 0       | RPM  |

This object reflects the actual speed of the current motor.

ECT60 returns the actual speed, and the value returned by ECR60 = given speed.

### 2.2.27 **0x2048 Voltage**

| Object     | Name        | Property | Туре | Scope | Default | Unit  |
|------------|-------------|----------|------|-------|---------|-------|
| Dictionary |             |          |      |       |         |       |
| 0x2048     | Bus Voltage | R        | UINT |       | 0       | 10 mV |

bus voltage value (V)= object value/100;

### 2.2.28 **0x2049 Input level**

| Object     | Name        | Propert | Туре | Scope | Default | Unit |
|------------|-------------|---------|------|-------|---------|------|
| Dictionary |             | у       |      |       |         |      |
| 0x2049     | Input Level | R       | UINT |       | 0       |      |

Displays the physical level of the current IO input.

| Bit15~bit6 | Bit5 | Bit4 | Bit3 | Bit2 | Bit1 | Bit0 |
|------------|------|------|------|------|------|------|
|            | IN 6 | IN 5 | IN 4 | IN 3 | IN 2 | IN1  |

0—— No input signal

1—— Input signal

### 2.2.29 **0x204A Output level**

| Object     | Name         | Propert | Туре | Scope | Default | Unit |
|------------|--------------|---------|------|-------|---------|------|
| Dictionary |              | у       |      |       |         |      |
| 0x204A     | Output Level | R       | UINT |       | 0       |      |

Displays the physical level of the current output port.

| Bit15~bit2 | Bit1 | Bit0 |
|------------|------|------|
|            | OUT2 | OUT1 |

0—— Indicates that the current output port has an output

1—— Indicates that the current output port has no output

### 2.2.30 **0x204B IO Input Port Filter**

| Object<br>Dictionary | Name           | Property | Туре | Scope   | Default | Unit |
|----------------------|----------------|----------|------|---------|---------|------|
| 0x204B               | IN Port filter | R/W      | UINT | 0~65535 | 60      | 50us |

Set value \* 50us = actual time

### 2.2.31 **0x204C Homing Method Selection**

| Object<br>Dictionary | Name             | Property | Туре | Scope | Default | Unit |
|----------------------|------------------|----------|------|-------|---------|------|
| 0x204C               | HM method select | R/W      | UINT | 0~1   | 0       |      |

0=Homing method 0

1=Homing method 1

### 2.2.32 **0x2057 Number of Pulses per Revolution Selection**

| Object<br>Dictionary | Name                                      | Property | Туре | Scope | Default | Unit |
|----------------------|-------------------------------------------|----------|------|-------|---------|------|
| 0x2057               | Number of pulses per revolution selection | R/W/S    | UINT | 0~1   | 0       |      |

0=The number of pulses per revolution is the value of 0x2020

1=The number of pulses per revolution is the value of 0x2001

### 2.2.33 0x2060 Harmonic amplitude of the first resonance point

| Object     | Name                              | Property | Туре | Scope  | Default | Unit |
|------------|-----------------------------------|----------|------|--------|---------|------|
| Dictionary |                                   |          |      |        |         |      |
| 0x2060     | Amplitude of First Anti-Vibration | R/W/S    | UINT | 0-1000 | 0       |      |

Used to eliminate the vibration of the first resonance point of the two-phase stepper motor. This method offsets resonance by adding a certain harmonic to the set current. The amplitude and phase of the harmonics need to be adjusted to eliminate vibration.

### 2.2.34 0x2061 First resonance point A phase harmonic phase

| Object     | Name                            | Property | Туре | Scope  | Default | Unit |
|------------|---------------------------------|----------|------|--------|---------|------|
| Dictionary |                                 |          |      |        |         |      |
| 0x2061     | Phase A of First Anti-Vibration | R /W /S  | UINT | 0-1024 | 0       |      |

Adjust the harmonic phase of phase A winding

### 2.2.35 0x2062 First resonance point B phase harmonic phase

| Object     | Name                            | Property | Туре | Scope  | Default | Unit |
|------------|---------------------------------|----------|------|--------|---------|------|
| Dictionary |                                 |          |      |        |         |      |
| 0x2062     | Phase B of First Anti-Vibration | R        | UINT | 0-1024 | 0       |      |

# 2.3 CIA402 Object dictionary

#### 2.3.1 **0x603F Fault code**

| Object     | Name       | Property | Туре | Scope | Default |
|------------|------------|----------|------|-------|---------|
| Dictionary |            |          |      |       |         |
| 0x603F     | Error Code | R W      | UINT |       | 0       |

When a fault occurs, first eliminate the fault condition, then write 0x0080 to the control word 0x6040 and clear 0x603F.

The fault code is as follows:

|            | <del>•</del>                               |  |  |
|------------|--------------------------------------------|--|--|
| Error Code | Description                                |  |  |
| 0x7500     | Communication fail                         |  |  |
| 0x3150     | Phase A circuit internal voltage error     |  |  |
| 0x3151     | Phase B circuit internal voltage error     |  |  |
| 0x8611     | Closed-loop mode tracking error over limit |  |  |
| 0x2211     | Overcurrent                                |  |  |
| 0x3110     | Overvoltage                                |  |  |

#### 2.3.2 **0x6040 Control words**

This object is used to control the state of the drive and movement. Can enable/disable the drive; start and stop the motor; clear faults, etc.

| Object     | Name         | Property | Туре | Scope | Default |
|------------|--------------|----------|------|-------|---------|
| Dictionary |              |          |      |       |         |
| 0x6040     | Control Word | RW       | UINT |       | 0       |

The bits of the control word are defined as follows:

| Bit | Description            |
|-----|------------------------|
| 0   | Switch ON              |
| 1   | Enable Voltage         |
| 2   | Quick Stop             |
| 3   | Enable Operation       |
| 4   | Operation mode related |
| 5   | Operation mode related |
| 6   | Operation mode related |

| 7     | Fault reset            |  |  |  |
|-------|------------------------|--|--|--|
| 8     | Pause                  |  |  |  |
| 9     | Operation mode related |  |  |  |
| 10-15 | Reserved               |  |  |  |

### Detailed description of the combination of Bit 0~3 and Bit7:

| Command                     |       | Con   | trol word | d bit |      |
|-----------------------------|-------|-------|-----------|-------|------|
|                             | Bit 7 | Bit 3 | Bit 2     | Bit 1 | Bit0 |
| Shutdown                    | 0     | x     | 1         | 1     | 0    |
| Switch on                   | 0     | 0     | 1         | 1     | 1    |
| Switch on +Enable operation | 0     | 1     | 1         | 1     | 1    |
| Disable voltage             | 0     | x     | х         | 0     | x    |
| Quick stop                  | 0     | x     | 0         | 1     | x    |
| Disable Operation           | 0     | 0     | 1         | 1     | 1    |
| Enable Operation            | 0     | 1     | 1         | 1     | 1    |
| Fault reset                 | 0->1  | x     | Х         | Х     | х    |

### Definition of Bit4、5、6、8、9 in related modes

### PP mode

| Bit | Name                  | Value | Description                                   |
|-----|-----------------------|-------|-----------------------------------------------|
| 4   | A new target location | 0->1  | Change from 0 to 1, set a new target location |
| 5   | Reserved              |       |                                               |
| 6   | Absolute/relative     | 0     | Absolute position mode                        |
|     |                       | 1     | Relative position mode                        |
| 8   | Pause                 | 0     | The motor is waiting to be positioned.        |
|     |                       | 1     | Stop running                                  |
| 9   | Reserved              |       |                                               |

#### PV mode

| Bit | Name      | Value                             | Description                          |
|-----|-----------|-----------------------------------|--------------------------------------|
| 8   | Pause/run | 0 The motor runs to the set speed |                                      |
|     |           | 1                                 | The motor decelerates to 0 and stops |

### Homing mode

| Bit | Name | Value  | Description  |
|-----|------|--------|--------------|
|     |      | 1 4.4. | 2 escription |

| 4 | Start to Home | 0->1 | Start to Home      |
|---|---------------|------|--------------------|
| 8 | Pause         | 0    | Controlled by bit4 |
|   |               | 1    | Stop homing        |

### 2.3.3 0x6041 Status word

This object sets the probe function.

| Object Type | Data Type  | Access Type | PDO Mapping | Default Value |
|-------------|------------|-------------|-------------|---------------|
| VAR         | UNSIGNED16 | RW          | Yes         | 0             |

The register bits are defined as follows:

| Bit   | Description        |  |  |
|-------|--------------------|--|--|
| 0     | Ready To Switch ON |  |  |
| 1     | Switch ON          |  |  |
| 2     | Operation Enabled  |  |  |
| 3     | Fault              |  |  |
| 4     | Voltage Enabled    |  |  |
| 5     | Quick Stop         |  |  |
| 6     | Switch On Disabled |  |  |
| 7     | Warning            |  |  |
| 8     | Reserved           |  |  |
| 9     | Remote             |  |  |
| 10    | Target arrival     |  |  |
| 11-15 | Reserved           |  |  |

Bit 9: Remote, This bit indicates whether the Control word has been settled.

### 2.3.4 0x6060 Operation mode

Used to set the operation mode.

| Object     | Name              | Property | Туре     | Scope | Default |
|------------|-------------------|----------|----------|-------|---------|
| Dictionary |                   |          |          |       |         |
| 0x6060     | Mode of Operation | RW       | INTEGER8 |       | 0       |

EC series drivers support the following operating modes:

| Value | Mode                                   |  |  |  |  |
|-------|----------------------------------------|--|--|--|--|
| 1     | Profile Position Mode (PP)             |  |  |  |  |
| 3     | Profile Velocity Mode (PV)             |  |  |  |  |
| 6     | Homing Mode (HM)                       |  |  |  |  |
| 8     | Cyclic Synchronous Position Mode (CSP) |  |  |  |  |

### 2.3.5 **0x6061 Operation mode display**

Display the current operating mode, the definition is the same as 0x6060.

| Object     | Name                      | Property | Туре     | Scope | Default |
|------------|---------------------------|----------|----------|-------|---------|
| Dictionary |                           |          |          |       |         |
| 0x6061     | Mode of Operation Display | R        | INTEGER8 |       | 0       |

### 2.3.6 0x6064 Actual position

Display the actual position of the current motor, the unit is Pulse.

| Object     | Name                  | Property | Туре       | Scope | Default |
|------------|-----------------------|----------|------------|-------|---------|
| Dictionary |                       |          |            |       |         |
| 0x6064     | Position Actual Value | R        | INTEGER 32 |       | 0       |

### 2.3.7 0x606C Actual speed

Display the actual speed of the current motor. The unit is RPM

| Object     | Name                     | Property | Туре | Scope | Default |
|------------|--------------------------|----------|------|-------|---------|
| Dictionary |                          |          |      |       |         |
| 0x606C     | Position Actual Velocity | R        | UNIT |       | 0       |

### 2.3.8 0x607A Target location

This object sets the target position in PP mode and CSP mode. Unit is Pulse.

| Object     | Name                    | Property | Туре       | Scope | Default |
|------------|-------------------------|----------|------------|-------|---------|
| Dictionary |                         |          |            |       |         |
| 0x607A     | Profile Target Position | RW       | INTEGER 32 |       | 0       |

In PP mode, Bit6(0x6040.6) of the control word is used to set the coordinates to be relative.

In CSP mode, the target position is absolute position mode.

#### 2.3.9 **0x607C** Home offset

This object is used to set the offset of the home sensor and position 0. Unit is Pulse.

| Object     | Name        | Property | Туре       | Scope | Default |
|------------|-------------|----------|------------|-------|---------|
| Dictionary |             |          |            |       |         |
| 0x607C     | Home Offset | R W      | INTEGER 32 |       | 0       |

### 2.3.10 **0x6081 Track speed**

This object is used to set the maximum speed of the trapezoidal acceleration/deceleration command in PP mode. Unit is Pulse/s.

| Object     | Name             | Property | Туре       | Scope | Default |
|------------|------------------|----------|------------|-------|---------|
| Dictionary |                  |          |            |       |         |
| 0x6081     | Profile Velocity | R W      | INTEGER 32 |       | 10000   |

#### 2.3.11 0x6083 Track acceleration

This object is used to set the acceleration of the trapezoidal acceleration/deceleration command in PP mode and PV mode, the unit is Pulse/s^2.

| Object     | Name                 | Property | Туре       | Scope | Default |
|------------|----------------------|----------|------------|-------|---------|
| Dictionary |                      |          |            |       |         |
| 0x6083     | Profile Acceleration | R W      | INTEGER 32 |       | 100000  |

#### 2.3.12 0x6084 Track deceleration

This object is used to set the deceleration of the trapezoidal acceleration/deceleration command in PP mode and PV mode, the unit is Pulse/s^2.

| Object     | Name                 | Property | Туре       | Scope | Default |
|------------|----------------------|----------|------------|-------|---------|
| Dictionary |                      |          |            |       |         |
| 0x6084     | Profile Deceleration | R W      | INTEGER 32 |       | 100000  |

### 2.3.13 0x6085 Quickstop declaration

This object is used to set the deceleration of the motor when it hits the limit, home and other sensors in PP mode, PV mode, and HOME mode. Unit is Pulse/s.

| Object     | Name                  | Property | Туре       | Scope | Default |
|------------|-----------------------|----------|------------|-------|---------|
| Dictionary |                       |          |            |       |         |
| 0x6085     | Quickstop Declaration | R W      | INTEGER 32 |       | 500000  |

### 2.3.14 **0x6098 Homing method**

This object is used to set the homing method for the motor.

| Object     | Name          | Property | Туре     | Scope | Default |
|------------|---------------|----------|----------|-------|---------|
| Dictionary |               |          |          |       |         |
| 0x6098     | Homing Method | R W      | INTEGER8 | 17~35 | 17      |

For detailed description, please refer to homing mode.

### 2.3.15 **0x6099 Homing speed**

This object sets the motor speed when in homing mode.

| Object     | Name                   | Property | Туре       | Scope | Default | Unit    |
|------------|------------------------|----------|------------|-------|---------|---------|
| Dictionary |                        |          |            |       |         |         |
| 0x6099:01  | Homing Velocity (fast) | R/W/S    | UNSIGNED32 |       | 10000   | Pulse/s |
| 0x6099:02  | Homing Velocity (slow) | R/W/S    | UNSIGNED32 |       | 2000    | Pulse/s |

# 2.3.16 0x609A Homing acceleration

This object is used to set the acceleration and deceleration of the position curve when in homing mode. The unit is Pulse/s^2.

| Object     | Name                | Property | Туре        | Scope | Default |
|------------|---------------------|----------|-------------|-------|---------|
| Dictionary |                     |          |             |       |         |
| 0x609A     | Homing Acceleration | R W      | UNSIGNED 32 |       | 100000  |

### 2.3.17 **0x60B8 Probe function setting**

This object sets the probe function.

| Object Type | Data Type  | Access Type | PDO Mapping | Default Value |
|-------------|------------|-------------|-------------|---------------|
| VAR         | UNSIGNED16 | RW          | Yes         | 0             |

The register bits are defined as follows:

| Bit | Value | Definition                         |  |  |
|-----|-------|------------------------------------|--|--|
|     | 0     | Probe 1 disabled                   |  |  |
| 0   | 1     | Probe 1 enable                     |  |  |
| 1   |       | Reserved                           |  |  |
| 2   |       | Reserved                           |  |  |
| 3   |       | Reserved                           |  |  |
| 4   | 0     | Disable probe 1 falling edge latch |  |  |
| 4   | 1     | Enable probe 1 rising edge latch   |  |  |
| _   | 0     | Disable probe 1 falling edge latch |  |  |
| 5   | 1     | Enable probe 1 falling edge latch  |  |  |
| 6   |       | Reserved                           |  |  |
| 7   |       | Reserved                           |  |  |
|     | 0     | Probe 2 disabled                   |  |  |
| 8   | 1     | Probe 2 enable                     |  |  |
| 9   |       | Reserved                           |  |  |
| 10  |       | Reserved                           |  |  |
| 11  |       | Reserved                           |  |  |
| 12  | 0     | Disable probe 2 falling edge latch |  |  |
| 12  | 1     | Enable probe 2 rising edge latch   |  |  |
| 12  | 0     | Disable probe 2 falling edge latch |  |  |
| 13  | 1     | Enable probe 2 falling edge latch  |  |  |
| 14  |       | Reserved                           |  |  |

| 15 | Reserved    |
|----|-------------|
| 15 | i Nesei veu |

The positive position is latched at the rising edge, and the negative position is latched at the falling edge.

#### 2.3.18 **0x60B9 Probe status**

This object defines the status of the probe function.

| Object Type | Data Type  | Access Type | PDO Mapping | Default Value |
|-------------|------------|-------------|-------------|---------------|
| VAR         | UNSIGNED16 | R           | Yes         | 0             |

The status bits are defined as follows:

| Bit   | Value | Definition                       |  |
|-------|-------|----------------------------------|--|
| 0     | 0     | Probe 1 disabled                 |  |
| 0     | 1     | Probe 1 enable                   |  |
| 1     | 0     | Probe 1 rising edge latch: none  |  |
| 1     | 1     | Probe 1 rising edge latch: yes   |  |
|       | 0     | Probe 1 falling edge latch: none |  |
| 2 1   |       | Probe 1 falling edge latch: yes  |  |
| 3-7   | 0     | Reserved                         |  |
| 0     | 0     | Probe 2 disabled                 |  |
| 8     | 1     | Probe 2 enable                   |  |
| 0     | 0     | Probe 2 rising edge latch: none  |  |
| 9     | 1     | Probe 2 rising edge latch: yes   |  |
| 10    | 0     | Probe 2 falling edge latch: none |  |
| 10    | 1     | Probe 2 falling edge latch: yes  |  |
| 11-15 | 0     | Reserved                         |  |

## 2.3.19 **0x60BA Probe 1 positive latch value**

This object holds the position latched by the rising edge of probe 1.

| Object Type | Data Type   | Access Type | PDO Mapping | Default Value |
|-------------|-------------|-------------|-------------|---------------|
| VAR         | UNSIGNED 32 | R           | Yes         | 0             |

### 2.3.20 0x60BB Probe 1 negative latch value

This object holds the position latched by the falling edge of probe 1.

| Object Type | Data Type   | Access Type | PDO Mapping | Default Value |
|-------------|-------------|-------------|-------------|---------------|
| VAR         | UNSIGNED 32 | R           | Yes         | 0             |

# 2.3.21 0x60BC Probe 2 positive latch value

This object holds the position latched by the rising edge of probe 2.

| Object Type | Data Type   | Access Type | PDO Mapping | Default Value |
|-------------|-------------|-------------|-------------|---------------|
| VAR         | UNSIGNED 32 | R           | Yes         | 0             |

# 2.3.22 0x60BD Probe 2 negative latch value

This object holds the position latched by the falling edge of probe 2.

| Object Type | Data Type   | Access Type | PDO Mapping | Default Value |
|-------------|-------------|-------------|-------------|---------------|
| VAR         | UNSIGNED 32 | R           | Yes         | 0             |

## 2.3.23 **0x60FD Digital Inputs**

This object monitors the input port of the driver.

| Object Type | Data Type  | Access Type | PDO Mapping | Default Value |
|-------------|------------|-------------|-------------|---------------|
| VAR         | UNSIGNED32 | RO          | Yes         | 0x00000000    |

| Bit0        | CW limit 0——Invalid  |                              |  |  |
|-------------|----------------------|------------------------------|--|--|
| Bit1        | CCW limit            | 1——Limit take effect         |  |  |
| Bit2        | HOME 0——HOME invalid |                              |  |  |
|             |                      | 1——HOME invalid              |  |  |
| Bit3~ Bit15 |                      | Reserved                     |  |  |
| Bit16       | IN1                  | Physical state of input port |  |  |
| Bit17       | IN2                  | 0 —— Input signal is invalid |  |  |
| Bit18       | IN3                  | 1 —— Input signal is valid   |  |  |
| Bit19       | IN4                  |                              |  |  |
| Bit20       | IN5                  |                              |  |  |
| Bit21       | IN6                  |                              |  |  |
| Bit22~Bit31 | Reserved             |                              |  |  |

# 2.3.24 **0x60FE Digital Outputs**

This object controls the digital output signal.

| Object<br>Dictionary | Name             | Property | Туре       | Scope | Default | Unit |
|----------------------|------------------|----------|------------|-------|---------|------|
| 0x60FE:01            | physical outputs | R/W/S    | UNSIGNED32 |       | 0       |      |
| 0x60FE:02            | bit mask         | R/W/S    | UNSIGNED32 |       | 0       |      |

### **Physical outputs:**

Bit 0~15 are reserved functions.

Bit 16~17 are used to control OUT1~OUT2.

Bit 18~31 are reserved functions.

0 and 1 correspond to output off and on

#### Bit mask:

Bit 0~15 are reserved functions.

Bit 16~17 are used to enable OUT1~OUT2.

Bit 18~31 are reserved functions.

0 and 1 control whether the output port is enabled or not. 0 - not enabled, 1 - enabled.

### 2.3.25 0x60FF PV mode speed setting

This object sets the speed in PV mode, the unit is Pulse/s.

| Object     | Name            | Property | Туре | Scope | Default | Unit    |
|------------|-----------------|----------|------|-------|---------|---------|
| Dictionary |                 |          |      |       |         |         |
| 0x60FF     | Target Velocity | RW       | DINT |       | 0       | Pulse/s |

This object is 32-bit signed data, and the positive and negative values respectively represent the two directions of motor operation.

### 2.3.26 **0x6502 Operation mode supported**

This object describes the operation mode supported by the driver.

| Object     | Name                  | Property | Туре  | Scope | Default         | Unit |
|------------|-----------------------|----------|-------|-------|-----------------|------|
| Dictionary |                       |          |       |       |                 |      |
| 0x6052     | Supported Drive Modes | R        | UDINT |       | 0x000000A5(165) |      |

The bits are defined as follows:

| Bit | Description               |
|-----|---------------------------|
| 0   | PP: Profile Position Mode |
| 1   | VI: Velocity Mode         |
| 2   | PV: Profile Velocity Mode |
| 3   | TQ: Torque Profile Mode   |

| 4     | reserved                       |
|-------|--------------------------------|
| 5     | HM: Homing Mode                |
| 6     | IP: Interpolated Position Mode |
| 7     | CSP: Cyclic Sync Position Mode |
| 8     | CSV: Cyclic Sync Velocity Mode |
| 9     | Cyclic Sync Torque Mode        |
| 10-31 | reserved                       |

Bit value = 0: Not support

Bit value = 1: Support

EC series stepper drivers support PP, PV, HM, CSP modes.

#### 2. 4 CIA402 Motion control

#### 2.4.1 Operation mode

ECT series EtherCAT stepper driver supports the following operation modes (0x6060):

Profile Position (PP)

Profile Velocity (PV)

Cyclic Synchronous Position (CSP)

Homing (HM)

#### 2.4.2 PP Profile Position Mode

Profile position mode description:

Standard position mode is a point-to-point operation mode that uses a set point composed of speed, acceleration, deceleration and target position. Once all these parameters are set, the driver will buffer these commands and start executing the set point.

#### **Enable PP mode**

To enable the profile position mode, the value of the object dictionary 6060h (operation mode) must be set to 0001h. The object dictionary 6061h (operation mode display) can be used to confirm whether the driver has entered the correct operation mode.

#### **Set operating parameters**

Use object dictionary 607Ah, 6081h, 6083h, 6084h to set position, velocity, acceleration, deceleration respectively.

#### Start and stop

After power on, the driver is in the disabled state. Writing 0006h into the control word 6040h will make the drive enter the "ready to switch on" state.

By sending 001Fh to the object dictionary 6040h of the control word, to indicate a new set point and start movement.

To enable the operation of the driver, the value 001Fh must be written into the object dictionary address 6040h of the control word. This also means that a new set point is ready. The driver uses Bit12 of the status word (6041h) to indicate that a valid setpoint is received. Because the set point is edge triggered, once the driver receives and processes the set point, the control word must be cleared by writing 000FH to the control word register.

#### **Controlword Bits**

New set point (bit 4) - set this bit high to clock in a new set-point. Once the driver receives the set point, Bit12 of the status word will be set to high (1), and bit4 of the control word needs to be set to 0;

Setpoint Change (bit 9) - If it is low, the driver enters an idle state after executing the current setpoint and waits for the next new setpoint. If it is high, the driver will run to the last set point at the last set speed, then switch to the new speed and run to the new set point.

Setpoint takes effect immediately (bit 5) - If this bit is high, the new setpoint takes effect immediately and the motor will run to the new position at the speed of the new setpoint.

Absolute mode/relative mode (bit 6)-If it is high, the set point is in relative position mode. For example, if the previous motor position is 10,000 steps, and the new set point is 20,000, the final position will be 30,000. If it is low, the set point is in absolute position mode. If the previous motor position is 10000 and the new set position is 20000, then the new position will be 20000. (The distance from the previous position to the new position is 10,000 steps). Do not change

this position when the motor is moving.

#### 2.4.3 PV Profile Velocity Mode

#### Profile velocity mode description

The profile velocity is a relatively simple mode of operation. Once the speed, acceleration and deceleration are set, the driver will command the motor to accelerate to the running speed according to the acceleration parameter, or stop the movement according to the deceleration parameter.

The figure below shows an example of configuring the speed mode.

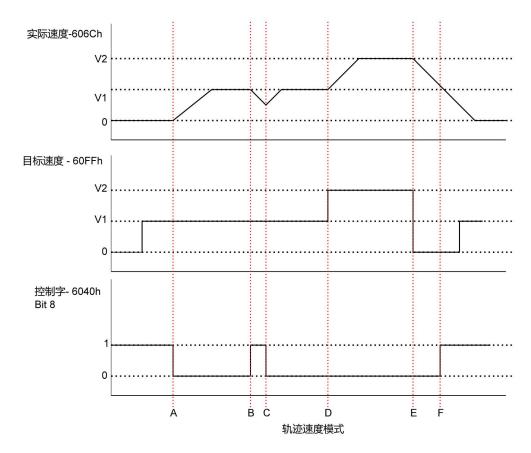

The above figure shows the corresponding relationship between the motor running status, actual speed, target speed and control word.

|       | Target speed | 6040h stop bit Bit4 | Motor movement status        |
|-------|--------------|---------------------|------------------------------|
| Start | 0            | 1                   | Motor stop                   |
| Α     | V1           | 1->0                | Motor accelerates to V1      |
| В     | V1           | 0->1                | Motor decelerates to stop    |
| С     | V1           | 1->0                | Before the motor stopped, it |
|       |              |                     | accelerated to V1.           |

**ECT Series User Manual** 

| D | V1->V2 | 0    | Motor accelerates from V1 to V2 |
|---|--------|------|---------------------------------|
| E | V2->0  | 0    | Motor decelerates from V2 to 0  |
| F | 0      | 0->1 | Motor stop                      |
| G | 0->V1  | 1    | Motor stop                      |

The table above explains how the stop bit and the target speed are used together to affect motor speed. Between points B and C, the motor does not come to a complete stop, but decelerates according to the trajectory deceleration value that begins at point B. When the stop bit switches at point C, it immediately accelerates back to the target speed. At point E, reducing the target speed to zero has the same effect as using the stop bit.

It should be noted that no matter if the stop bit is set and the target speed is set to zero, a torque will be maintained on the motor. If you want the axis to move freely, the driver must be placed in the driver disabled (disabled) status.

#### **Enable PV mode**

To enable the profile velocity mode, the value of object dictionary 6060h (operation mode) must be set to 0003h. The object dictionary 6061h (operation mode display) can be used to confirm whether the driver has entered the correct operation mode.

#### **Set operating parameters**

Use object dictionary 60FFh, 6083h, 6084h to set the speed, acceleration and deceleration of the profile velocity mode respectively.

#### **Enable driver**

After power on, the driver is in the disabled state. Writing 0006h into the control word 6040h will make the driver enter the "ready to switch on" state. Write 010Fh into 6040h to make the driver enter the "Operation Enabled" state, and the motor is stopped.

#### Start and stop

To start and stop the movement, switch the control word stop bit (bit 8). When the stop bit is set to 0 (000Fh), the movement will start or continue; when the stop bit is set to 1 (010Fh), the movement will stop.

Profile velocity (60FFh) more than zero means the motor is running forward, less than zero means the motor is reversing, and equal to zero means the motor is stopped. Users can directly set the motor to enter the reverse state when the motor is running forward, and the motor will

#### ECT Series User Manual

decelerate to stop and accelerate to the set speed in the reverse direction.

#### 2.4.4 CSP Cyclic Sync Position Mode

#### Cyclic sync position mode description

In this mode, the main controller generates a position trajectory and sends the target position (0x607A) to the driver in each PDO update cycle. The driver feedbacks the actual motor position and optional actual motor speed and torque.

#### **Enable CSP mode**

To enable the cyclic synchronization position mode, the value 0008h must be written to the dictionary address 6060 h.

#### **Enable driver**

After power on, the drive is in the disabled state. Writing 0006h into the control word 6040h will make the drive enter the "ready to switch on" state. Write the value 0x000F to 6040h again, the drive will be in the enabled state, and the motor can respond to the CSP command.

### 2.4.5 **Probe function**

The probe function latches the motor position information through the digital input port.

ECR60's digital input port function and polarity can be defined by 0x2007, 0x2008.

The relevant object dictionary of the probe function is as follows:

| Index  | Object description |                                       |
|--------|--------------------|---------------------------------------|
| 0x60B8 | 探针功能设置             | Touch Probe Function                  |
| 0x60B9 | 探针状态               | Touch Probe Status                    |
| 0x60BA | 探针 1 上升沿锁存位置       | Touch Probe Position 1 Positive Value |
| 0x60BB | 探针 1 下降沿锁存位置       | Touch Probe Position 1 Negative Value |
| 0x60BC | 探针 2 上升沿锁存位置       | Touch Probe Position 2 Positive Value |
| 0x60BD | 探针 2 下降沿锁存位置       | Touch Probe Position 2 Negative Value |

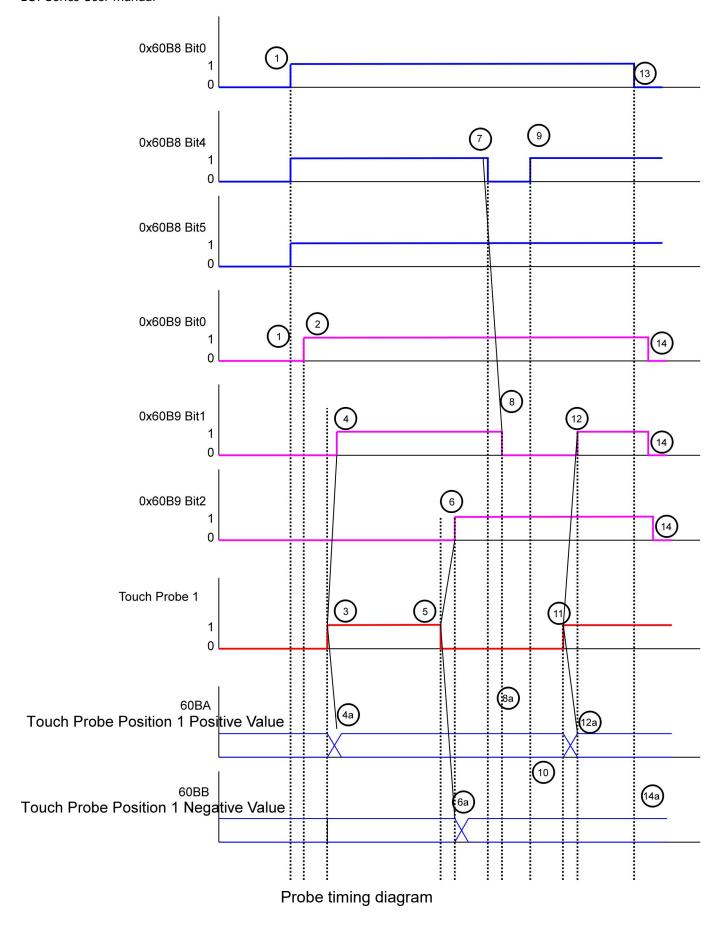

#### **ECT Series User Manual**

| Serial | Change of registers   | Probe action                                                    |  |
|--------|-----------------------|-----------------------------------------------------------------|--|
| No.    |                       |                                                                 |  |
| 1      | 60B8 Bit 0 = 1        | Enable probe 1                                                  |  |
|        | 60B8 Bit 1,4,5        | Configure the rising edge and falling edge of the enable probe  |  |
| 2      | -> 60B9 Bit 0 = 1     | The state "probe 1 enabled" is set                              |  |
| 3      |                       | External probe signal rising edge                               |  |
| 4      | -> 60B9 Bit 1 = 1     | The state "Probe 1 rising edge latch" is set                    |  |
| 4a     | -> 60BA               | The positive position of probe 1 is latched                     |  |
| 5      |                       | External probe signal falling edge                              |  |
| 6      | -> 60B9 Bit 2 = 1     | The state "Probe 1 falling edge latch" is set                   |  |
| 6a     | -> 60BB               | The negative position of probe 1 is latched                     |  |
| 7      | -> 60B8 Bit: 4        | Rising edge latch function: disabled                            |  |
| 8      | -> 60B9 Bit 0 = 0     | The state "Probe 1 rising edge latch" is cleared                |  |
| 8a     | -> 60BA               | Probe 1 positive position, the latch position remains unchanged |  |
| 9      | -> 60B8 Bit 4 = 1     | Rising edge latch function: enable                              |  |
| 10     | -> 60BA               | Probe 1 positive position, the latch position remains unchanged |  |
| 11     |                       | External probe signal rising edge                               |  |
| 12     | -> 60B9 Bit 1 = 1     | The state "Probe 1 rising edge latch" is set                    |  |
| 12a    | -> 60BA               | The positive position of probe 1 is latched                     |  |
| 13     | -> 60B8 Bit 0 = 0     | Probe 1 function: disabled                                      |  |
| 14     | -> 60B9 Bit 0,1,2 = 0 | Status bit is cleared                                           |  |
| 14a    | -> 60BA,60BB          | No change in the positive/negative latch position of probe 1    |  |

Probe timing description

#### 2.4.6 Homing mode

Set homing parameters

Set the homing speed, acceleration, home offset and related sensor input signals.

The relevant object dictionary is as follows:

| Object dictionary | Description                   |
|-------------------|-------------------------------|
| 0x607C            | Home offset                   |
| 0x6098            | Homing method setting         |
| 0x6099            | Homing speed                  |
| 0x609A            | Homing acceleration           |
| 0x2007            | Input port function selection |
| 0x2008            | Input port polarity setting   |

#### **Enable Homing mode:**

To enable the zero return mode, the value of object dictionary 6060h (operation mode) must be set to 0006h. The object dictionary 6061h (operation mode display) can be used to confirm whether the drive has entered the correct operation mode.

After the drive is initially powered on, it is in the disabled state. Write 6 to the control word 6040h, set the drive to the "ready to switch on" state, then write 000Fh to the control word 6040h, and set the drive to "Operation Enabled Mode".

#### **Active Homing function:**

Set the homing method through the 6098h object dictionary.

Set the homing speed through 0x6099.

Through the Bit4 of the control word 6040h, the rising edge from 0 to 1, can start the function of homing. The status of homing is queried through the 6041 status word.

#### **Stop the homing function:**

Set the homing method through the 6098h object dictionary. Through the Bit8 of the control

#### **ECT Series User Manual**

word 6040h, the rising edge from 0 to 1, can stop the function of homing. The status of homing is queried through the 6041 status word.

### 2. 4. 6. 1 **Homing method 0**

The ECT60 driver supports 17~30,35,36,37 homing methods. The specific definition and the process of homing are described as follows.

### (1) Method 17:

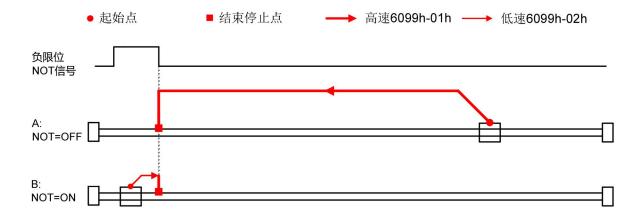

### (2) Method 18:

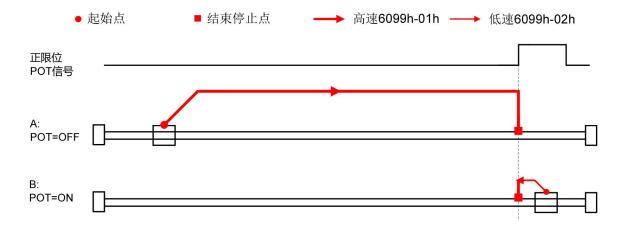

# (3) Method 19:

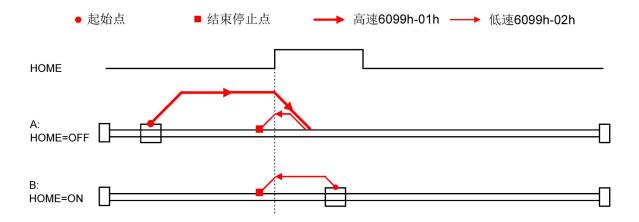

# (4) Method 20:

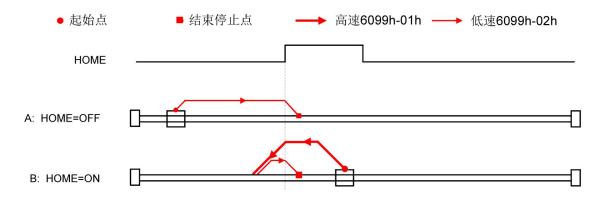

# (5) Method 21:

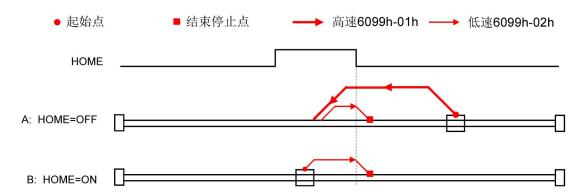

# (6) Method 22:

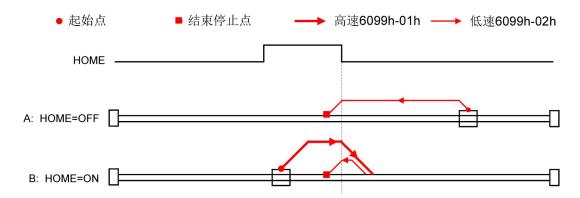

# (7) Method 23:

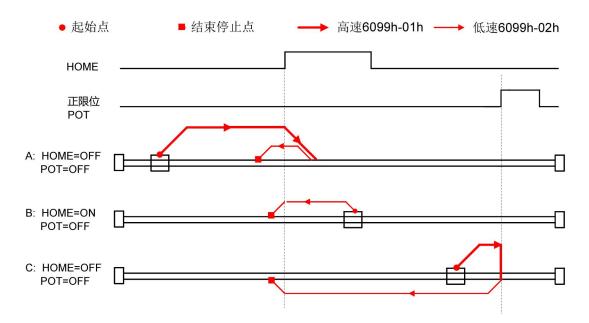

# (8) Method 24:

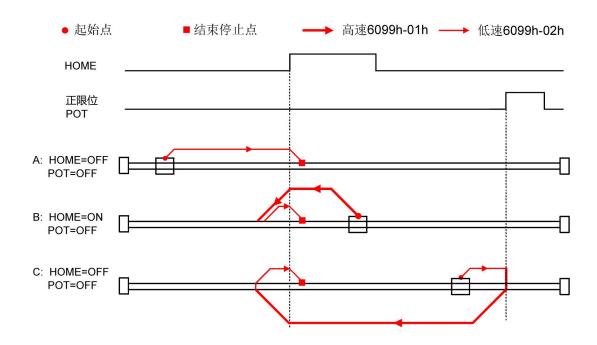

# (9) Method 25:

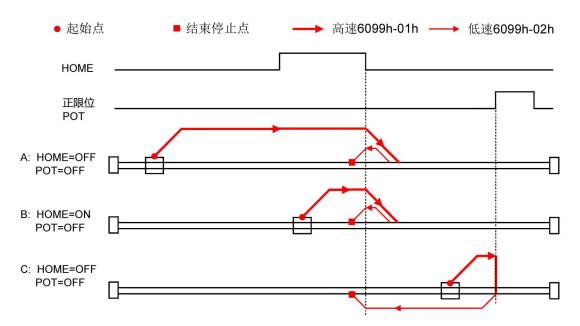

### (10) Method 26:

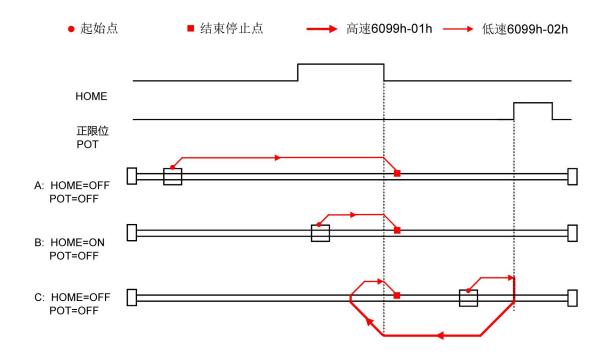

# (11) Method 27:

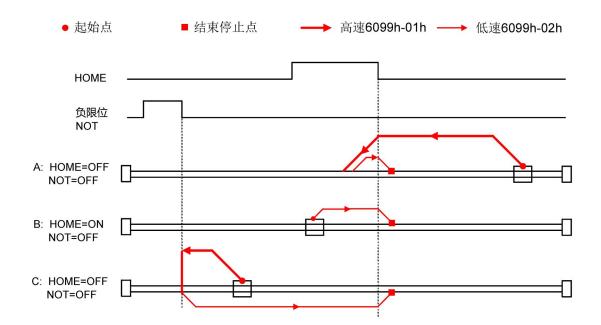

### (12) Method 28:

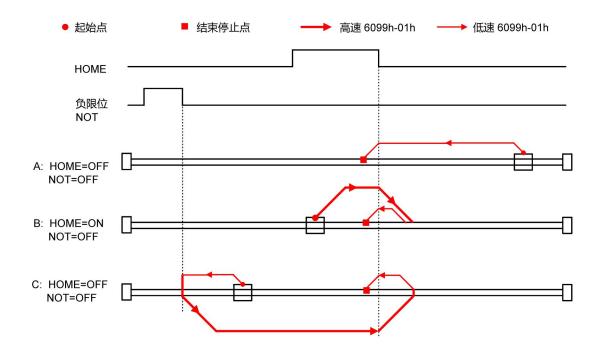

# (13) Method 29:

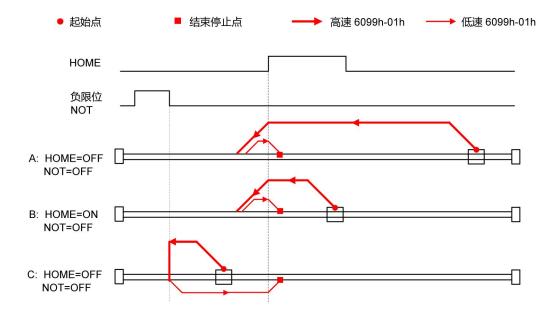

#### (14) Method 30:

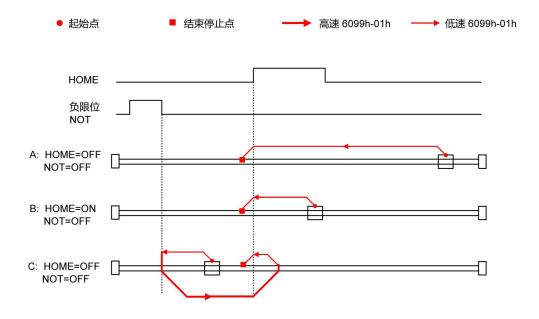

#### (15) Method 35:

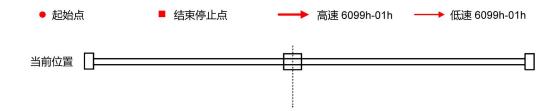

### (16) Method 36 & 37

The homing modes 36 and 37 are torque homing modes, which do not require external limit signals, and rely on detecting the internal torque output of the motor to determine whether the mechanical hard limit has been reached. The relevant homing parameters are as follows:

| Index   | Name                            | Flags | Value         | Unit |
|---------|---------------------------------|-------|---------------|------|
| 2030:0  | Home expansion parameters       | RW P  | > 6 <         |      |
| 2030:01 | Torque Home MaxTorque output(%) | RW P  | 0x0032 (50)   |      |
| 2030:02 | Torque Home Detect Limit(%)     | RW P  | 0x0014 (20)   |      |
| 2030:03 | Torque Home speed limit(RPM)    | RW P  | 0x003C (60)   |      |
| 2030:04 | Torque Home Hold Time(50us)     | RW P  | 0x00C8 (200)  |      |
| 2030:05 | Torque Mode speed_Kp            | RW P  | 0x01F4 (500)  |      |
| 2030:06 | Torque Mode speed_Ki            | RW P  | 0x03E8 (1000) |      |
|         |                                 |       |               |      |

#### **ECT Series User Manual**

2030: 01, define the maximum torque output during the torque homing process, which is the percentage of the 0x2000 setting current.

2030: 02, define the torque to determine whether the motor is in the mechanical limit during the torque homing process, which is the percentage of the 0x2000 setting current.

2030: 03, define whether the motor is at the speed limit of the mechanical limit during the torque homing process.

2030: 04, define the holding time of whether the motor is at the mechanical limit during the torque homing process.

2030: 05, define the proportional gain of the speed loop during the torque homing process.

2030: 06, define the integral gain of the speed loop during the torque homing process.

The relevant definitions are as follows:

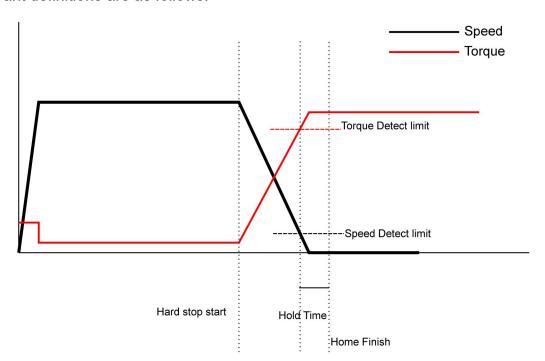

#### Method 36:

The motor returns to zero at high speed in the direction of CCW, and when it meets the limit stop, the zero return is completed.

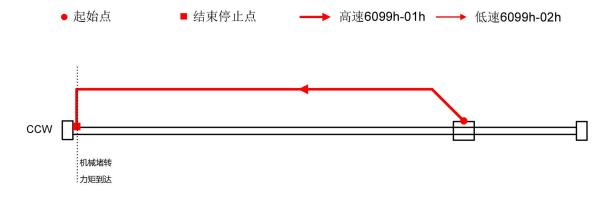

#### Method 37:

The motor returns to zero at high speed in the direction of CCW, and when it meets the limit stop, the zero return is completed.

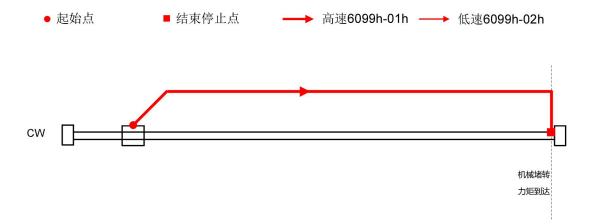

# $2.\ 4.\ 6.\ 2$ Homing method 1

The ECT60 driver supports 17~30,35 homing methods. The specific definition and the process of homing are described as follows.

The switch between homing method 0 and 1 needs to be set at 0x204C.

# (1) Method 17:

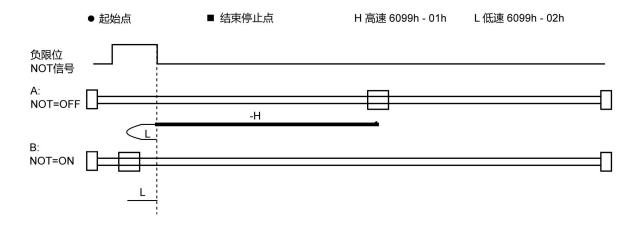

### (2) Method 18:

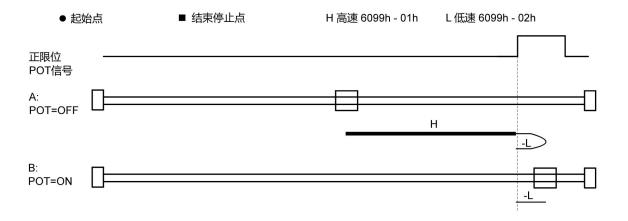

# (3) Method 19:

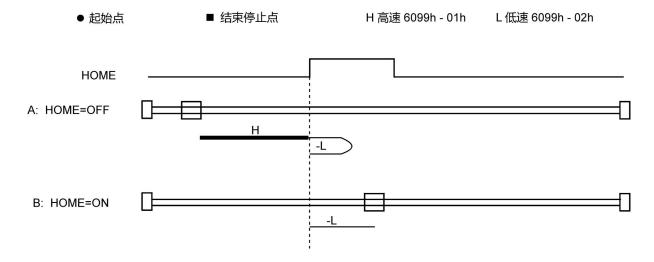

# (4) Method 20:

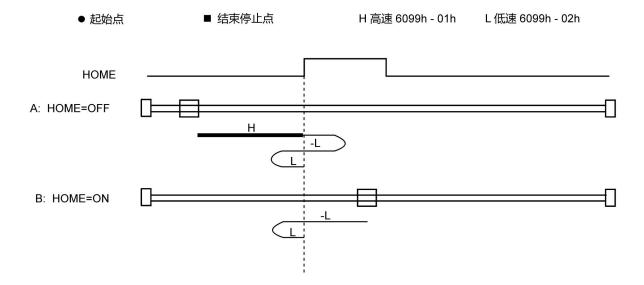

# (5) Method 21:

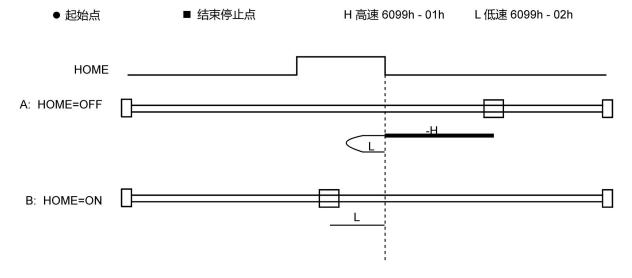

# (6) Method 22:

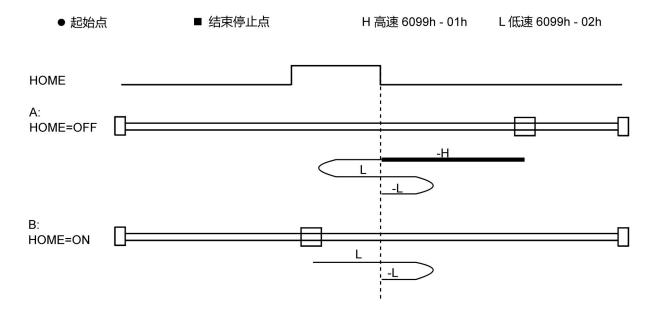

# (7) Method 23:

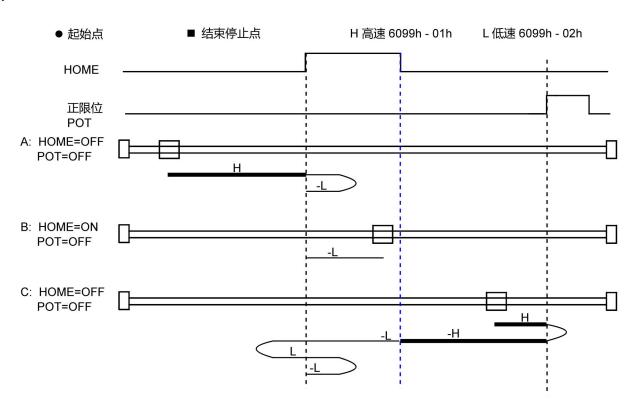

# (8) Method 24:

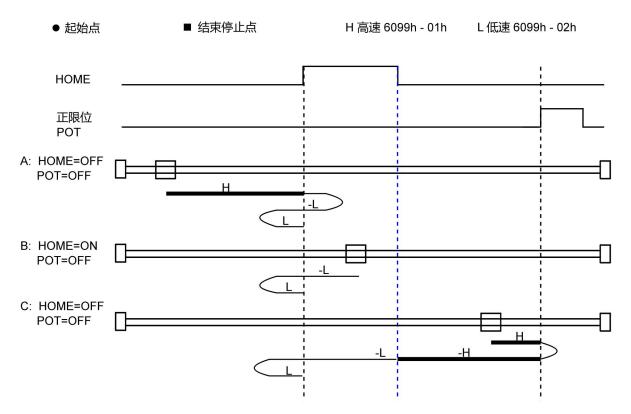

# (9) Method 25:

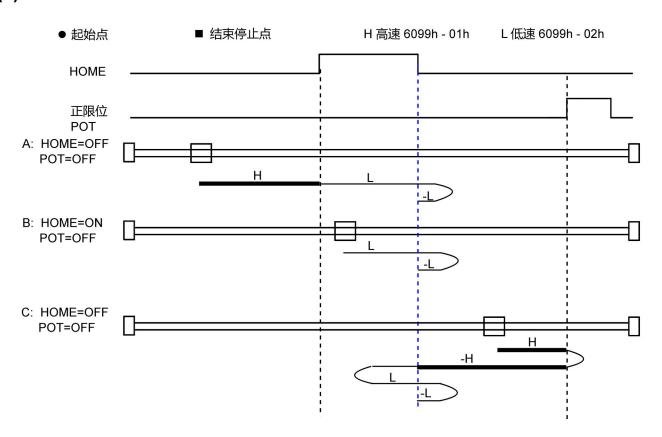

### (10) Method 26:

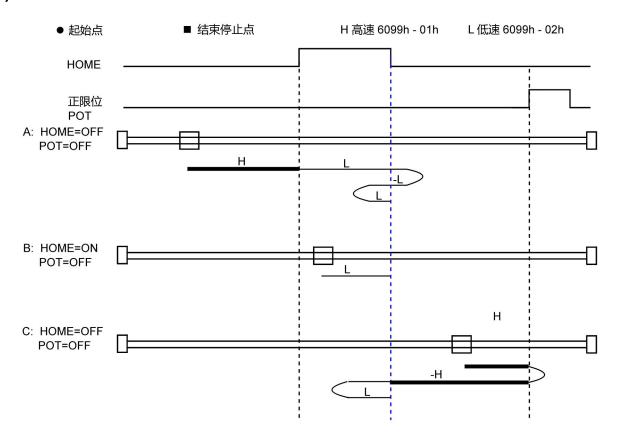

# (11) Method 27:

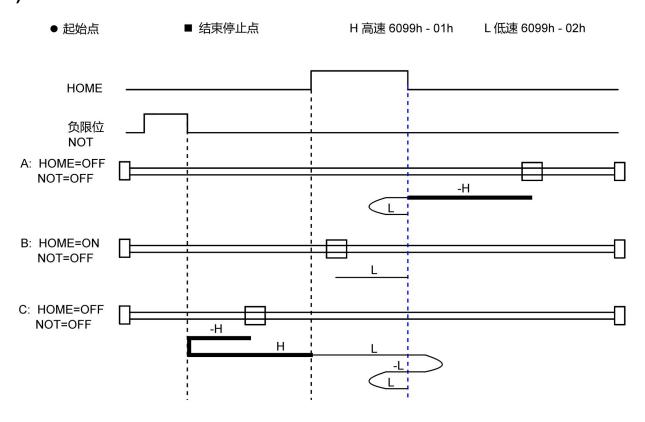

### (12) Method 28:

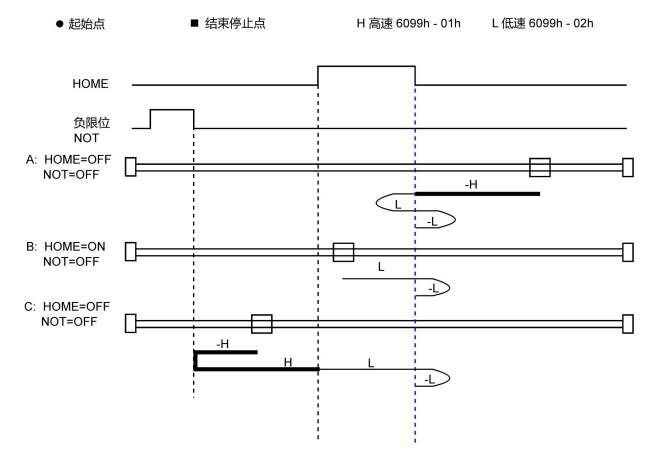

### (13) Method 29:

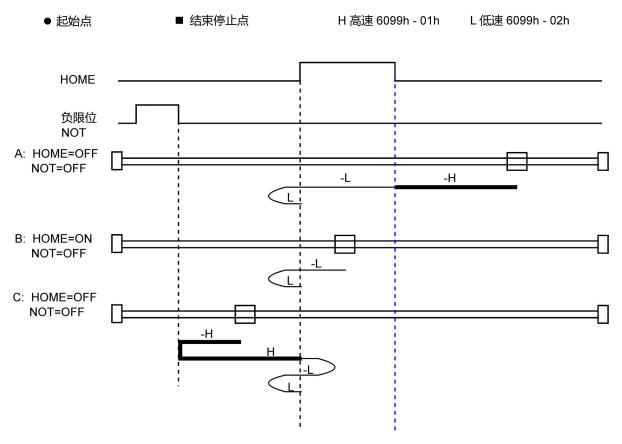

### (14) Method 30:

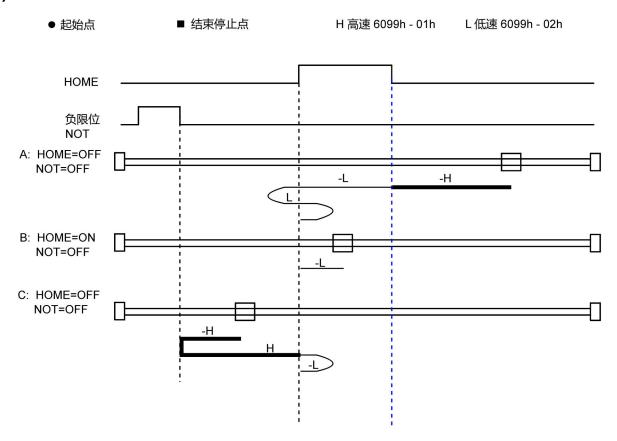

# (15) Method 35:

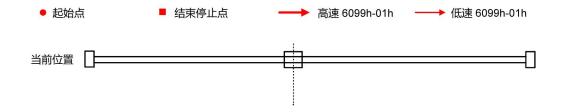

#### CONTACT RTELLIGENT

Rtelligent Head Office

Add: 3rd floor, Building B, Zhuangbian Industrial Park Nanchang Road, Gushu, Baoan District,

Shenzhen, China

Zip code: 201107

Tel: +86 (0)755 29503086

Fax: +86 (0)755 23327086

Email: sales@szruitech.com

Office in East China

Add: Room 328, No. 9, Shiyi Business Building, 5555 Shenzhuan Road, Songjiang District,

Shanghai

Contact: Mr. Ruan

Tel: 1811749519

Email: sales03@szruitech.com

Office in Shandong Province

Add: Room 601, Unit 1, Building 22, Xincaishi Street, Tianqiao District, Jinan City, Shandong

Contact: Mr. Lu

Tel: 13854109911

Email: sales06@szruitech.com